# اهحالصإو CloudCenter ءاطخأ فاشكتسأ 408 أطخلا عم "Orchestrator ب لاصتالا رذعتي"

# تايوتحملا

ةمدقملا <u>ةيساسألا تابلطتملا</u> تابلطتملا ةمدختسملا تانوكملا ةلكشملا لحلا AMQP وأ يس **CCM** ةحصلا نم ققحتلا **CCM** AMQP وأ يس

# ةمدقملا

ب لاصتالا رذعت" اهحالصإو CloudCenter ءاطخأ فاشكتسأ ةيفيك دنتسملا اذه حضوي 408 أطخلا عم "Orchestrator

# ةيساسألا تابلطتملا

### تابلطتملا

:ةيلاتلا عيضاوملاب ةفرعم كيدل نوكت نأب Cisco يصوت

- Linux ةهجاو ●
- يرهاظلا زاهجلا ةئيب ●
- ميف ●

### ةمدختسملا تانوكملا

:يف ةفرعملاب Cisco يصوت

- CloudCenter ةزهجأ ●
- CloudCenter ةينب ●
- ماظن ليغشتلا Linux O.S.
- CCM (ةرادإ CloudCenter)
- CCO (CloudCenter Orchestrator)
- (مدقتملا لئاسرلا راظتنا مئاوق لوكوتورب) AMQP●

ةصاخ ةيلمعم ةئيب يف ةدوجوملا ةزهجأل نم دنتسملا اذه يف ةدراول تتامولعملا ءاشنإ مت .(يضَارتفا) حوسمم نيوكتب دنتسملا اذه يف ةمدختسُملا ةزەجألا عيمج تأدب .ةصاخ ةصاخ .<br>.رمأ يأل ل متحملا ريثأت لل كمهف نم دكأت في ليغشت ل ديق كتكبش تناك اذإ

# ةلكشملا

لشف تالاح وأ ةعقوتملا ريغ ليغشتلا ةداعإ تايلمع وأ ةقاطلا عاطقنا تالاح ببستت دق ءارجإ يرورضلا نم .CloudCenter زاهج ةنمازم ءاغلإ يف تقولا نم ةليوط تارتفل ةكبشلا ىلع Orchestrator نيوكت دنع حيحص للكشب ةلصّتم ةزهجأل| نأ ةفرعمُل ةيلااتل| تاققحتُل| وه امك أطخلا ومدختسم لصحّيَ دقَ CloudCenter ةرادإل (CCM GUI) ةيموسرلا مدختسملا ةَهجاو .ةروصلا يف حضوم

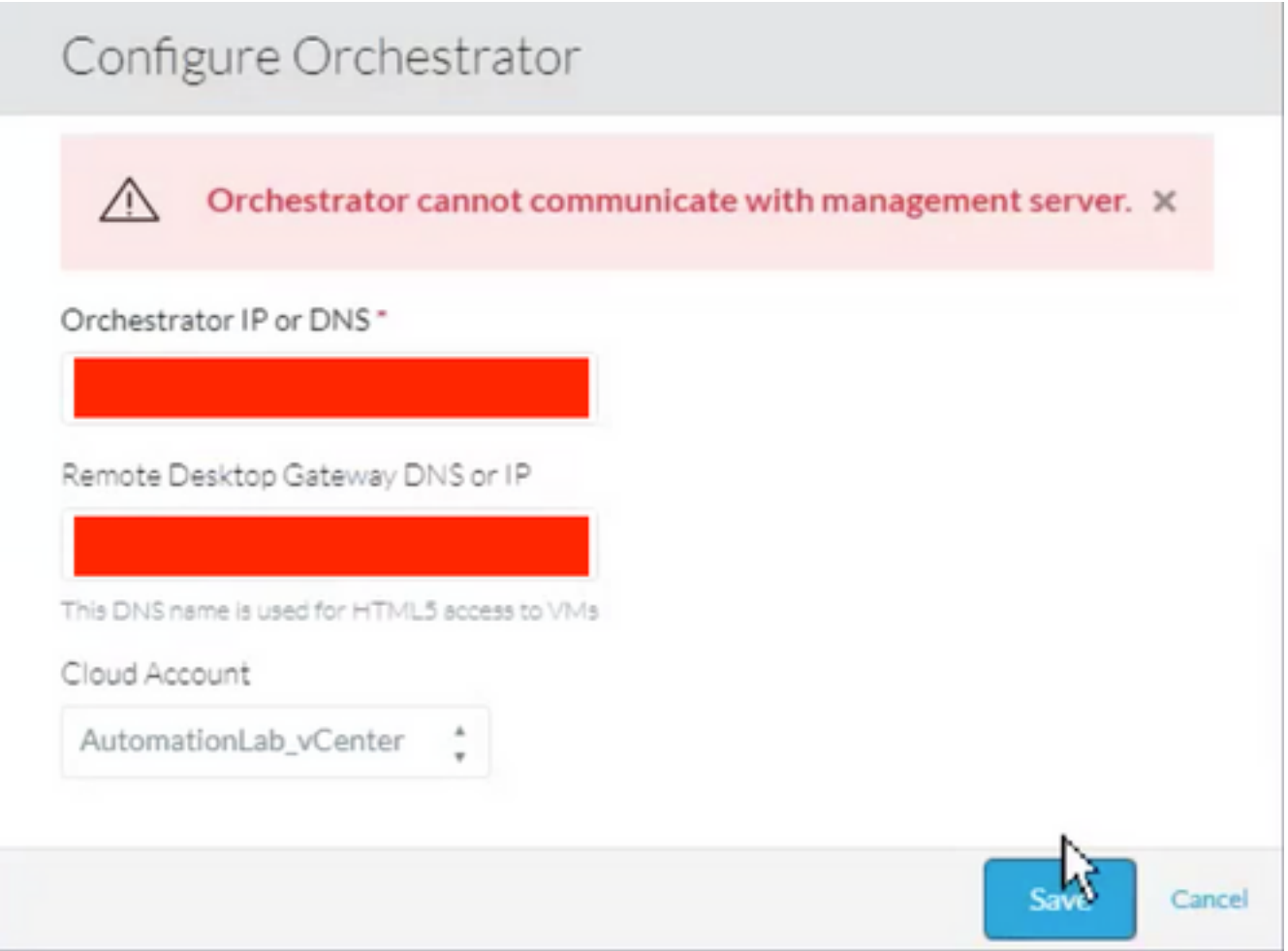

### :يلاتلا أطخلا ضرع نكمي ،CCO تالجس نم ققحتلا دنع

```
Caused by: java.net.ConnectException: Connection refused (Connection refused)
at java.net.PlainSocketImpl.socketConnect(Native Method)
at java.net.AbstractPlainSocketImpl.doConnect(AbstractPlainSocketImpl.java:350)
at java.net.AbstractPlainSocketImpl.connectToAddress(AbstractPlainSocketImpl.java:206)
at java.net.AbstractPlainSocketImpl.connect(AbstractPlainSocketImpl.java:188)
at java.net.SocksSocketImpl.connect(SocksSocketImpl.java:392)
at java.net.Socket.connect(Socket.java:589)
at
org.apache.http.conn.ssl.SSLConnectionSocketFactory.connectSocket(SSLConnectionSocketFactory.jav
a:337)
at
```
org.apache.http.impl.conn.DefaultHttpClientConnectionOperator.connect(DefaultHttpClientConnectio nOperator.java:134)

```
... 87 more
java.lang.RuntimeException: Failed to connect to CCM, please check network connection between
CCM and CCO. JobId: 21912
at
com.osmosix.commons.mgmtserver.impl.MgmtServerServiceImpl.getUserCloudAccountByJobId(MgmtServerS
erviceImpl.java:236)
at
com.osmosix.gateway.persistence.impl.hazelcast.AbstractDistributedJobDaoImpl.find(AbstractDistri
butedJobDaoImpl.java:109)
at
com.osmosix.gateway.persistence.impl.hazelcast.AbstractDistributedJobDaoImpl.find(AbstractDistri
butedJobDaoImpl.java:17)
at com.osmosix.gateway.lifecycle.impl.AbstractLifecycle.getJob(AbstractLifecycle.java:207)
at com.osmosix.gateway.lifecycle.helpers.LifecycleReaper.reapApp(LifecycleReaper.java:62)
at com.osmosix.gateway.lifecycle.helpers.LifecycleReaper.reapDeadApps(LifecycleReaper.java:45)
at sun.reflect.NativeMethodAccessorImpl.invoke0(Native Method)
at sun.reflect.NativeMethodAccessorImpl.invoke(NativeMethodAccessorImpl.java:62)
at sun.reflect.DelegatingMethodAccessorImpl.invoke(DelegatingMethodAccessorImpl.java:43)
at java.lang.reflect.Method.invoke(Method.java:498)
at
org.springframework.scheduling.support.ScheduledMethodRunnable.run(ScheduledMethodRunnable.java:
65)
at
org.springframework.scheduling.support.DelegatingErrorHandlingRunnable.run(DelegatingErrorHandli
ngRunnable.java:54)
at
org.springframework.scheduling.concurrent.ReschedulingRunnable.run(ReschedulingRunnable.java:81)
at java.util.concurrent.Executors$RunnableAdapter.call(Executors.java:511)
at java.util.concurrent.FutureTask.run(FutureTask.java:266)
at
java.util.concurrent.ScheduledThreadPoolExecutor$ScheduledFutureTask.access$201(ScheduledThreadP
oolExecutor.java:180)
at
java.util.concurrent.ScheduledThreadPoolExecutor$ScheduledFutureTask.run(ScheduledThreadPoolExec
utor.java:293)
at java.util.concurrent.ThreadPoolExecutor.runWorker(ThreadPoolExecutor.java:1142)
at java.util.concurrent.ThreadPoolExecutor$Worker.run(ThreadPoolExecutor.java:617)
at java.lang.Thread.run(Thread.java:748)
```
### لحلا

نيب لاصتالا ديكأت ثيدحتل رخآلا ولت ادحاو CloudCenter تانوكم ليغشت ةداعإ يرورضلا نم تانوكملا

### AMQP

رذجك لوخدلا ليجست 1. ةوطخلا

AMQP ةمدخ ليغشت ةداعإ 2. ةوطخلا

4.8.1.2 ىتح تارادصإلا عيمج ىلع

# /etc/init.d/tomcatgua restart 4.8.2 نم أدبت يتلا تارادصإلا يف

### وأ يس

رذجك لوخدلا ليجست 1. ةوطخلا

CCO ةمدخ ليغشت ةداعإ 2. ةوطخلا

4.8.1.2 ىتح تارادصإلا عيمج ىلع

# /etc/init.d/tomcat restart 4.8.2 نم أدبت يتلا تارادصإلا يف

# systemctl restart cco

#### **CCM**

رذجك لوخدلا ليجست 1. ةوطخلا

CCM ةمدخ ليغشت ةداعإ 2. ةوطخلا

4.8.1.2 ىتح تارادصإلا عيمج ىلع

# /etc/init.d/tomcat restart 4.8.2 نم أدبت يتلا تارادصإلا يف

# systemctl restart ccm

### ةحصلا نم ققحتلا

ققحتلا يرورضلا نم ببسلا اذهلو ،حيحص لكشب ةلصتم ةزهجألا عيمج نوكت نأ مهملا نم .CloudCenter تانوكم نم نوكم لك نم

### **CCM**

رذجك لوخدلا ليجست 1. ةوطخلا

ليغشتلا ديق (4.8.2 post (CCM ةمدخ وأ (4.8.2 ل قباسلا) Tomcat نأ نم ققحت 2. ةوطخلا لءفلاب

4.8.1.2 ىتح تارادصإلا عيمج ىلع

[root@localhost ~]# ps -ef | grep -i tomcat

4.8.2 نم أدبت يتلا تارادصإلا يف

نأ حمسيس اذه ،CCM هاجت CCO نم تنك عيطتسي ةلواحم ،نوكي telnet تبكر نإ 3. ةوطخلا نكمي ل|صتا نأ موفق

[root@cliqr-centos7-base-image ~]# telnet 10.31.127.41 8443 Trying 10.31.127.41... Connected to 10.31.127.41. Escape character is '^]'. .اذه حالصإ بجي .ل|صت| ي| ءارج| نكمي ال ،أطخ ثودح ةل|ح يف

،GUI) GCM) ةيموسرلا مدختسملI ةهجاو ىلع Orchestrator نيوكت ديرت ت $\mathbb{U}$  اذإ 4. ةوطخل etc/host/ فـلـم ي.ف فـيضملI مسI دوجو نم دكأتـف ،فـيضملI مسI مادختسإ بـجيف

```
[root@cliqr-centos7-base-image ~]# cat /etc/hosts
127.0.0.1 localhost localhost.localdomain localhost4 localhost4.localdomain4
::1 localhost localhost.localdomain localhost6 localhost6.localdomain6
127.0.0.1 devCC
10.31.127.42 CCO
```
#### AMQP

رذجك لوخدلا ليجست 1. ةوطخلا

.ةدوجوملا CCOs نم دحاو لكل AMQP نم أشننم ل|صت| دوجو نم دكأت .2 ةوطخل|

[root@localhost ~]# rabbitmqctl list\_connections -p /cliqr Listing connections ... **cliqr10.31.127.4233062running** cliqr\_worker10.31.127.4233130running cliqr\_worker10.31.127.5938596running cliqr\_worker10.31.127.6749781running cliqr\_worker10.31.127.7949778running cliqr\_worker10.31.127.8549786running

يف) لمعتسملا عم طخلا يف تيأر تنك عيطتسي CCO هاجت تالاصتالا ،قباسلا رمالا يف (CCO دحاو طقف كانه ةلاحلا هذه

CCO لكل ادحاو الاصتا ىرتس ،ليمحتلا نزاوم تحت AMQP و (HA (يلاعلا رفوتلا لاح يف (CCOs 2 كانه ،يلاتلا لاثملا يف) AMQP لمح نزاوم IP عم لصتم

[root@amqp-azre1 ~]# rabbitmqctl list\_connections -p /cliqr Listing connections ... **cliqr15.1.0.1035788running cliqr15.1.0.1036212running** cliqr\_worker15.1.0.1037714running cliqr\_worker15.1.0.1038362running cliqr\_worker15.1.0.1041102running دعب) بنارأل| ةمدخ وأ (4.8.2 ل ةقباسل|) اوغتكاموت ةيلمع ليءغشت دعأ ،كلذك رمأل| نكي مل اذإو 4.8.2)

### وأ يس

رذجك لوخدلا ليجست 1. ةوطخلا

4.8.1.2 ىتح تارادصإلا عيمج ىلع

#### 4.8.2 نم أدبت يتلا تارادصإلا يف

#### [root@localhost ~]# systemctl status cco WAIT\_CLOSE عضو يف رهظي نأ بجي .CCM هاجتاب تالاصتالا ءاشنإ نم ققحتلا 3. ةوطخلا (10.31.127.41 ىلع CCM نوكي ةلاحلا هذه يف) اضيأ

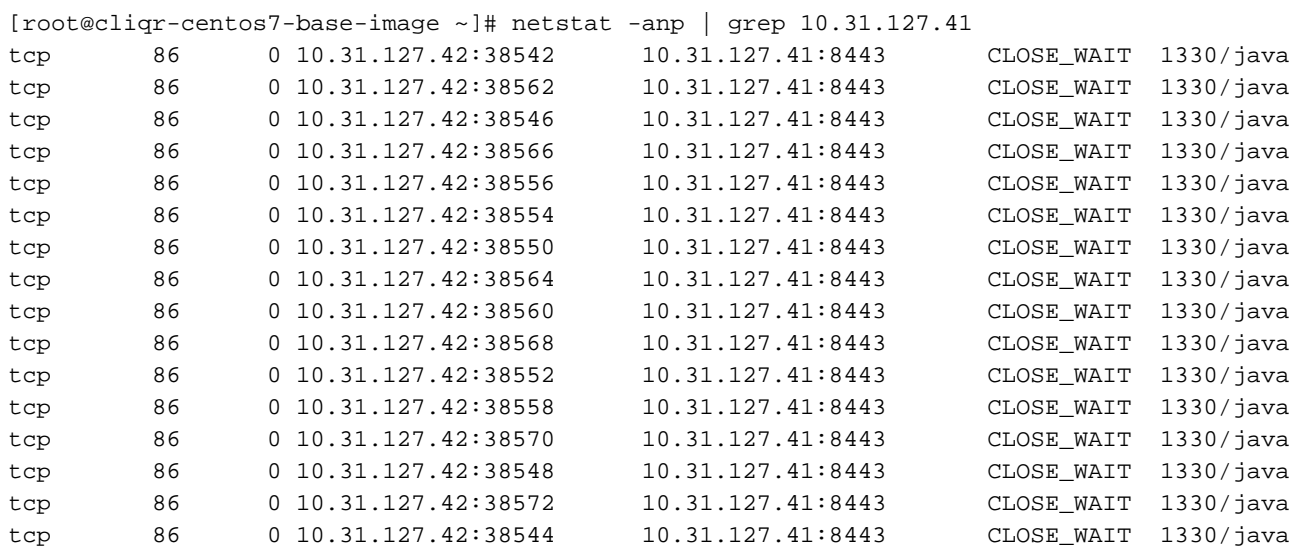

ةمجرتلا هذه لوح

ةي الآلال تاين تان تان تان ان الماساب دنت الأمانية عام الثانية التالية تم ملابات أولان أعيمته من معت $\cup$  معدد عامل من من ميدة تاريما $\cup$ والم ميدين في عيمرية أن على مي امك ققيقا الأفال المعان المعالم في الأقال في الأفاق التي توكير المالم الما Cisco يلخت .فرتحم مجرتم اهمدقي يتلا ةيفارتحالا ةمجرتلا عم لاحلا وه ىل| اًمئاد عوجرلاب يصوُتو تامجرتلl مذه ققد نع امتيلوئسم Systems ارامستناه انالانهاني إنهاني للسابلة طربة متوقيا.